# 電子申請方法 浦安市消防本部

# 申請に関する基本事項

・ぴったりサービスでは、マイナンバーカードがなくとも申請可能です。 マイナンバーカードをお持ちの方は、利用することで申請者情報を自動入力でき手続きの利便性 が向上します。

・申請先の宛名は「浦安市消防長」と入力してください。

・電子申請では「副本」の返却はありません。 「控え」をダウンロードし副本の代わりとしてください。

・申請データ(CSV方式)を申請完了後にダウンロードし保存しておくと、消防から修正指示があっ た場合や次回以降の申請時にも利用でき便利です。

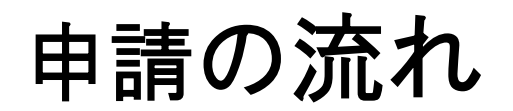

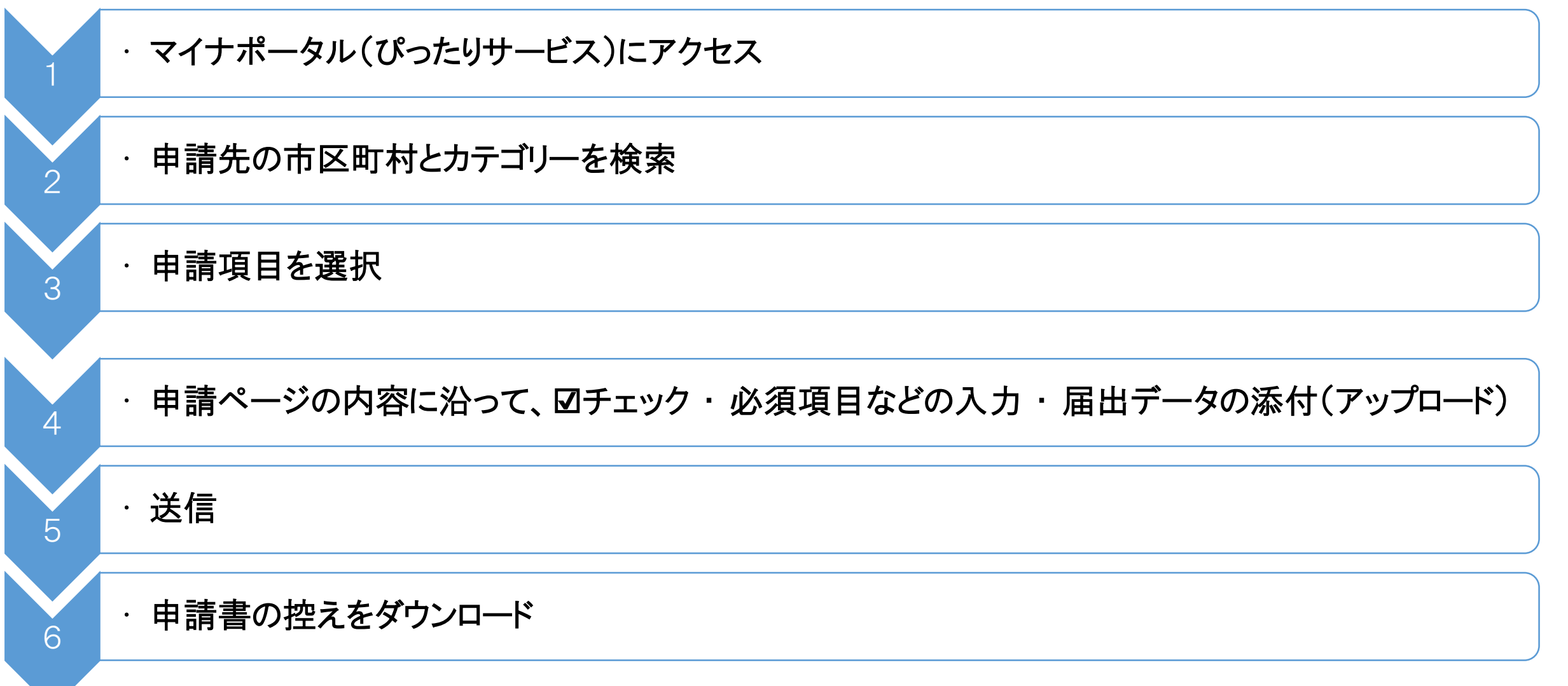

# パソコンやスマートフォンなどで「ぴったりサービス」と検索

**(1) ホームページURL**

[https://myna.go.jp/SCK1501\\_02\\_001/SCK1501\\_02\\_001\\_Init.form](https://myna.go.jp/SCK1501_02_001/SCK1501_02_001_Init.form)

**(2) 2次元コード**

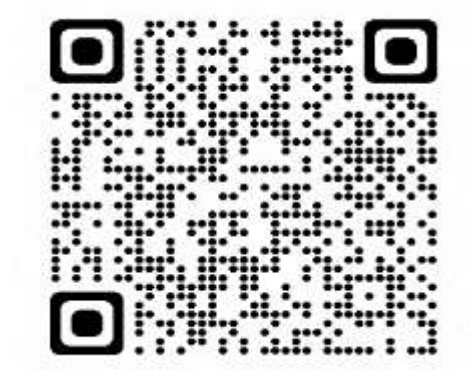

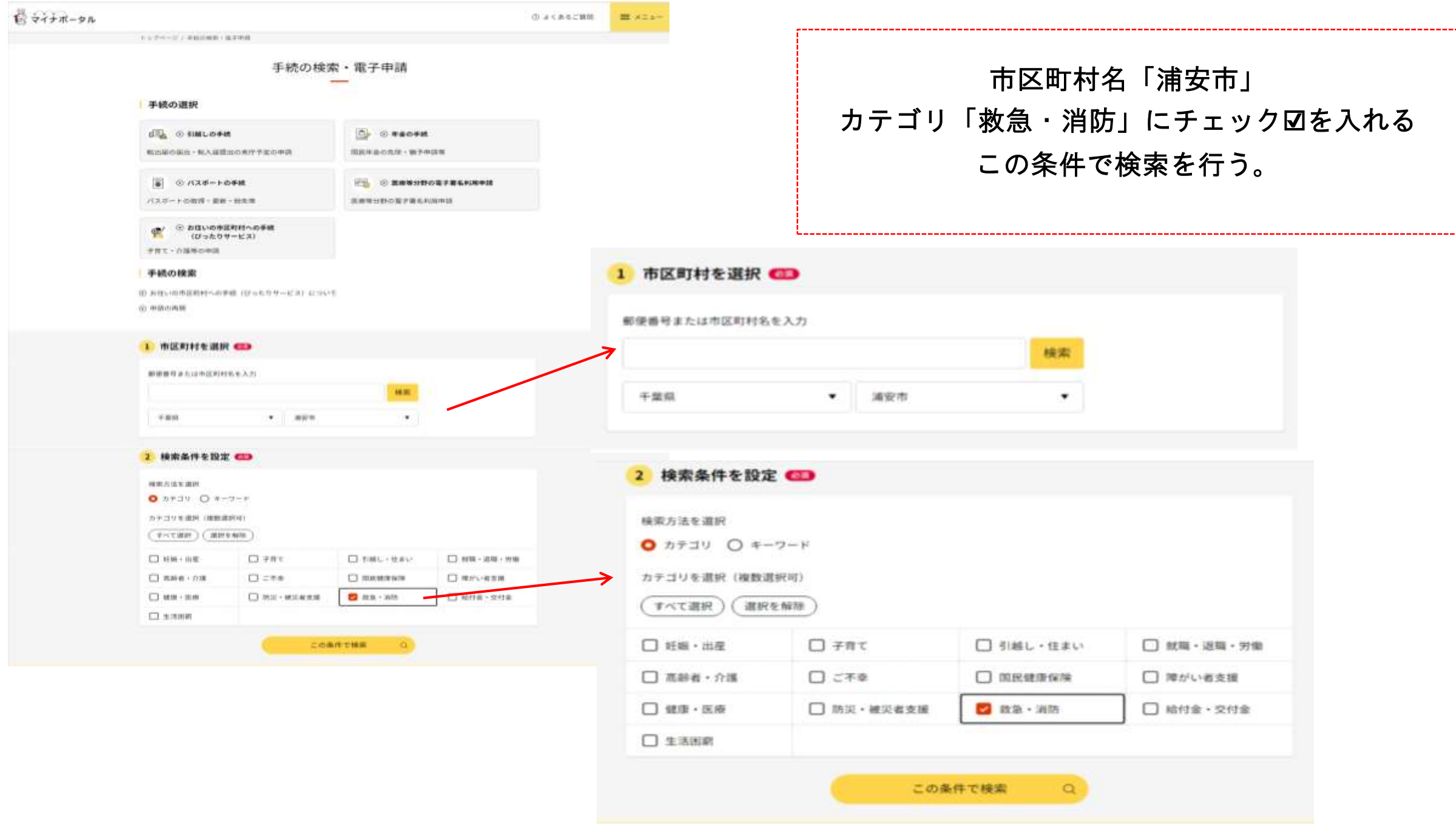

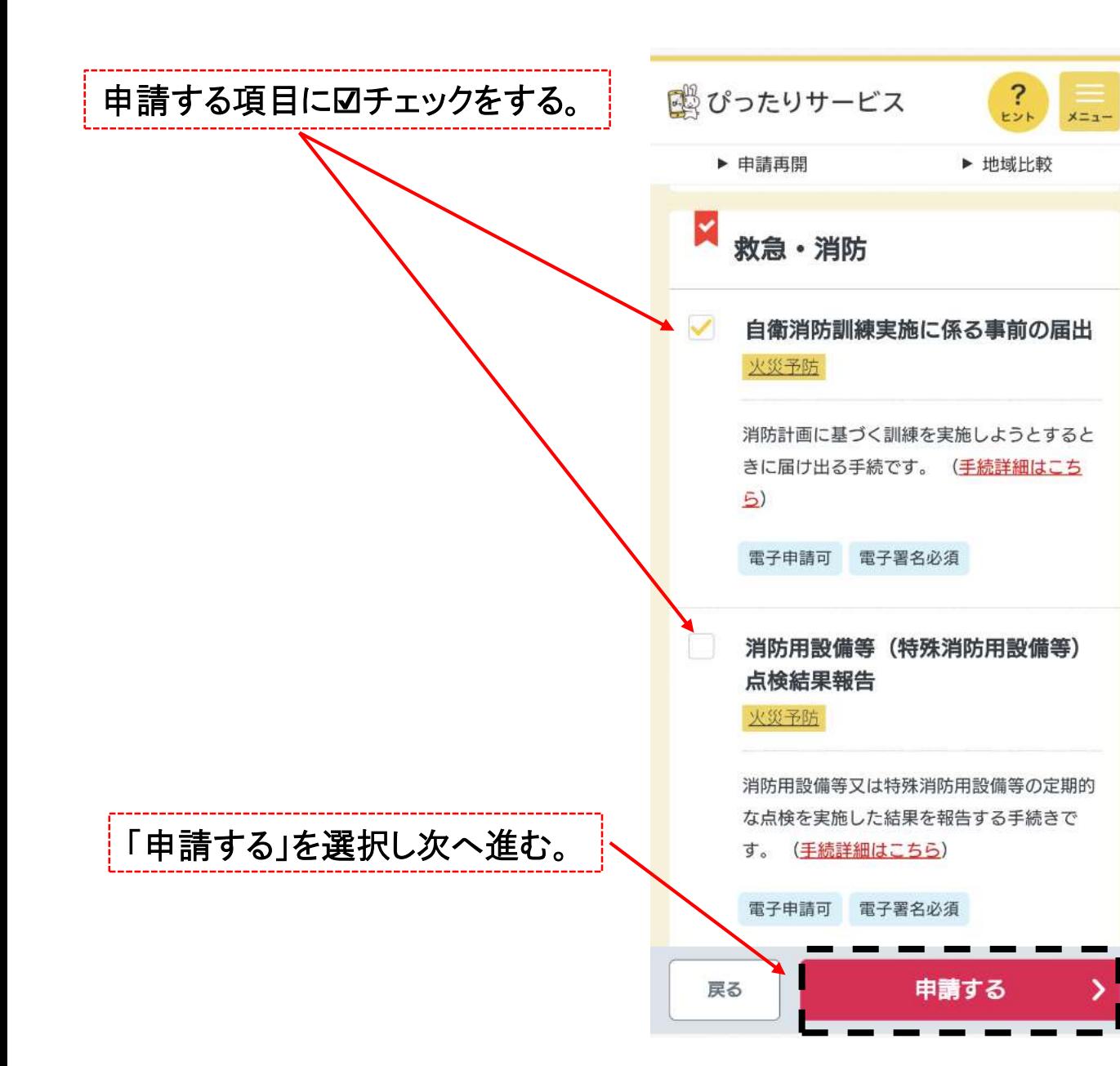

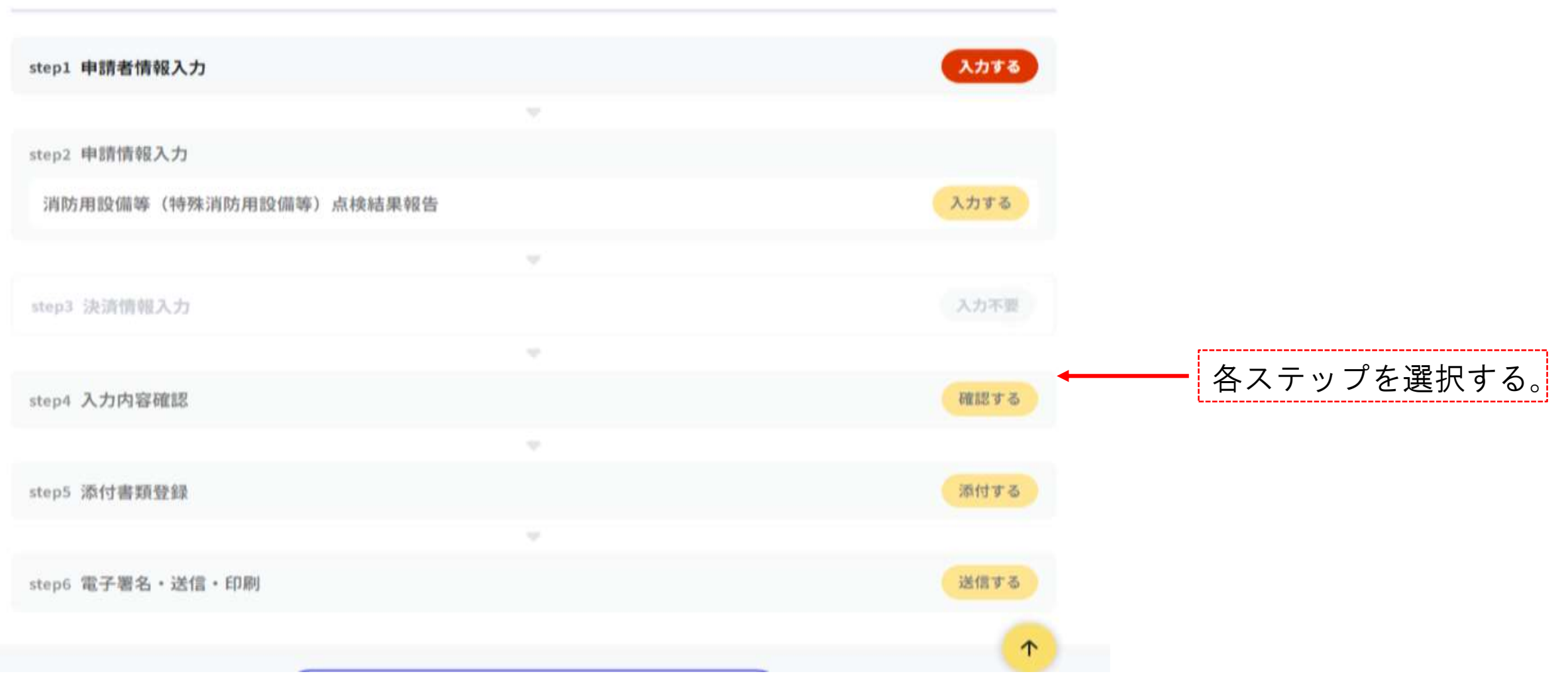

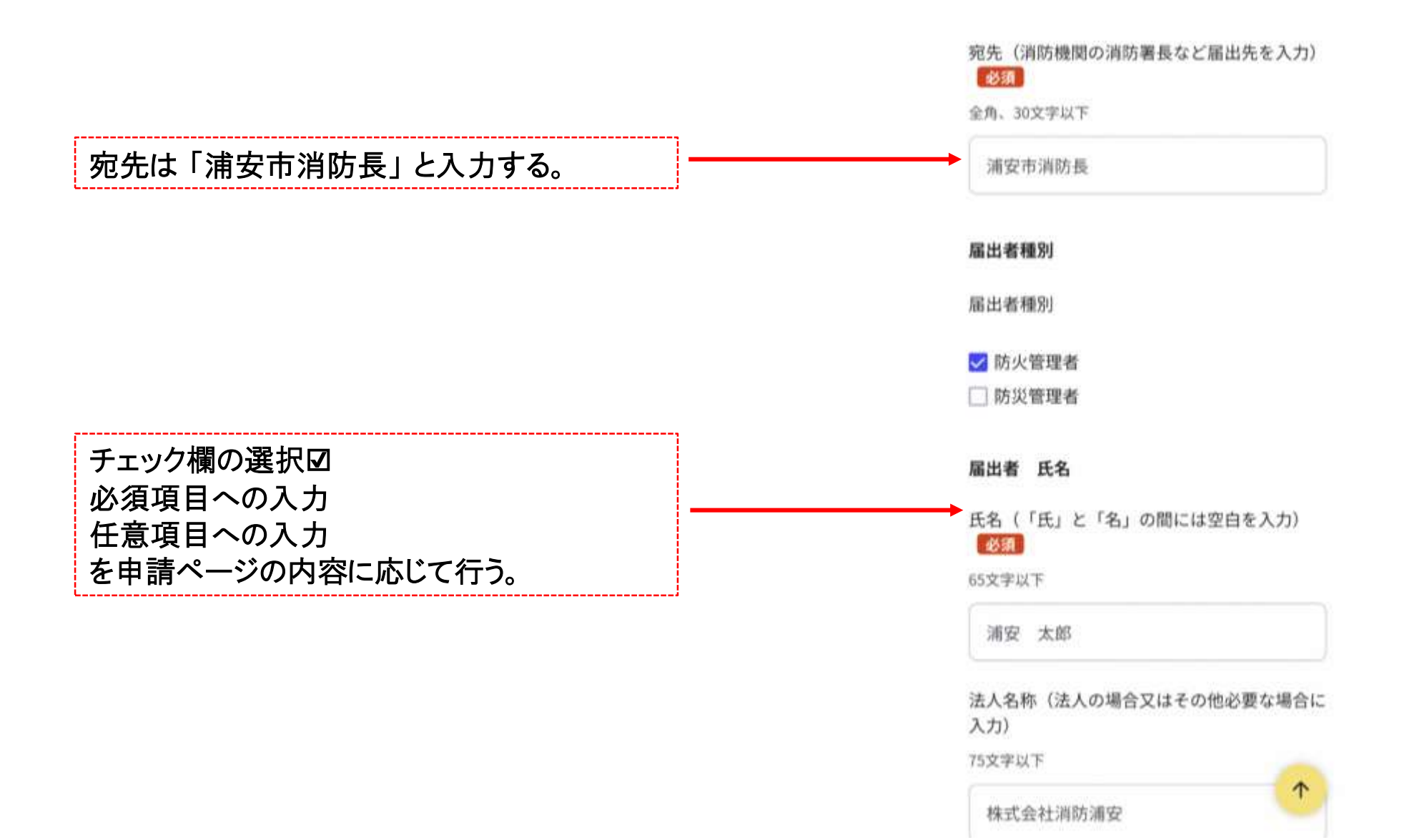

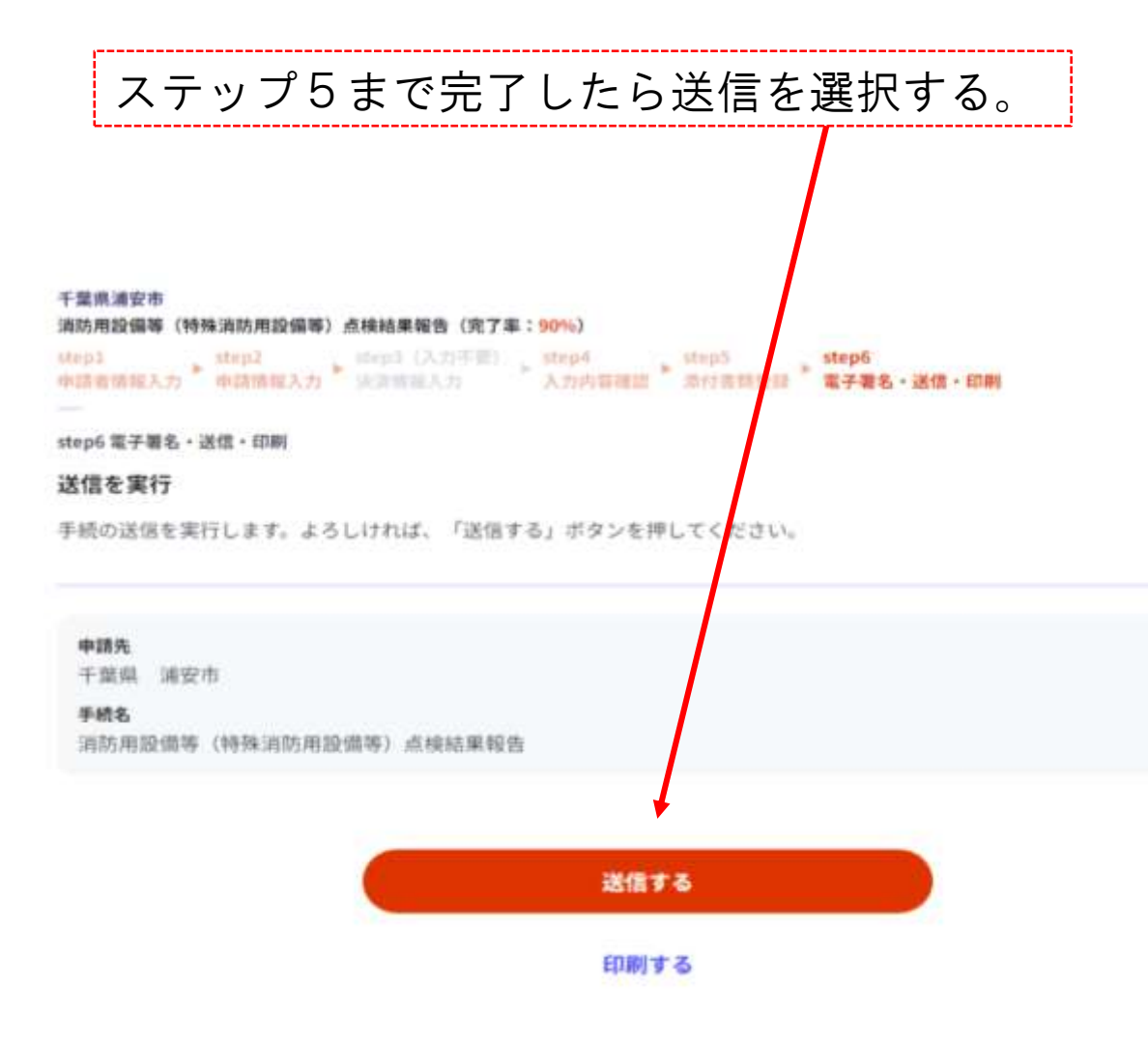

#### 千葉県浦安市 自衛消防訓練実施に係る事前の届出(完了率: 100%)

# 申請完了

# 申請を正しく受け付けました

step1申請者情報入力でメールアドレスを入力 していた場合、受付完了の通知をお送りしてい ますのでご確認ください

### 申請先窓口

千葉県 浦安市

### 今回申請された手続 火災予防 自衛消防訓練実施に係る事前の 届出

受付番号 990121069293560

申請先窓口からのお知らせがございます。 ■ 以下の手続は申請先窓口からのお知ら せがございます。 ※火災予防 自衛消防訓練実施に係る事前 の届出

## 申請様式の控え (PDF形式) をダウンロ  $-\kappa$

申請様式の控え (PDF形式) をダウンロードで きます。

控えをダウンロードする

 $\uparrow$ 

控えをダウンロード する。